## Cvičení číslo 3: Tvorba schémat

/v programu Microsoft Word/

Cíl: zpracujte schéma v programu Word s využitím nástrojů na dolní liště

## Úkol:

1. schéma na příkladu zdrojů chyb a možnosti klamných výsledků statistického šetření

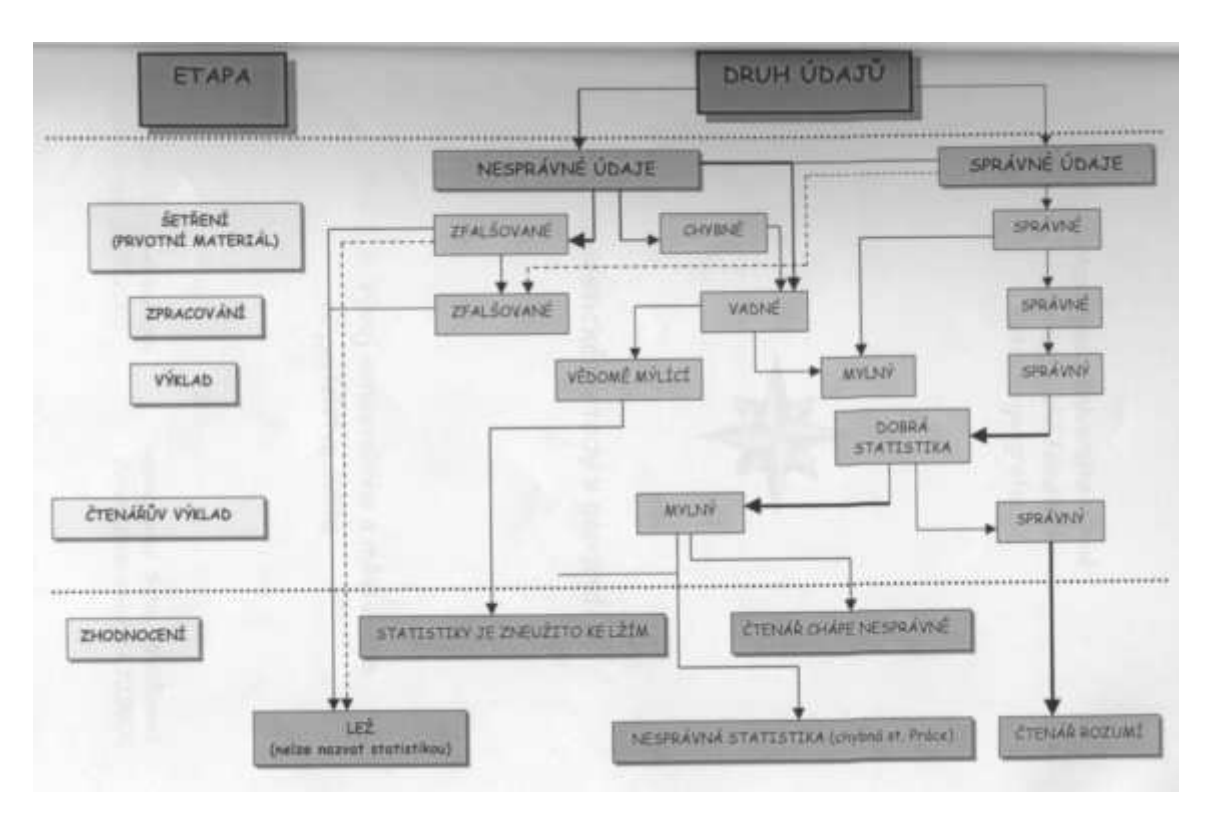

Schéma: 1

Schéma 2: opravte, vytvořte správně a přehledně

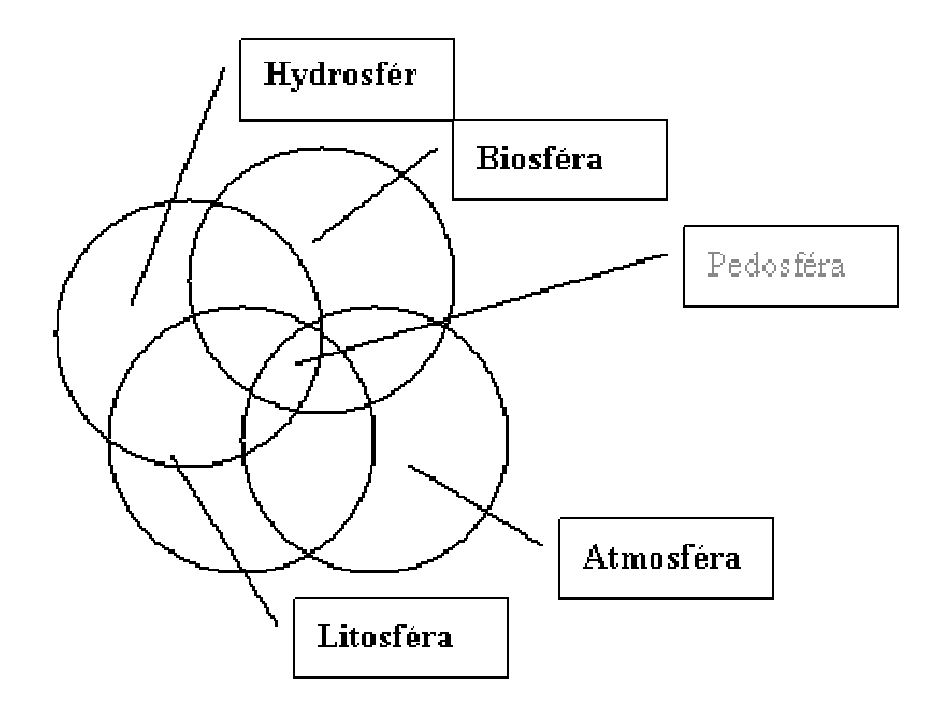